## 退職時の PC、YCU アカウントの返却手続きについて

退職の際には、本学より貸与された PC と YCU アカウント(メールアドレス)は原則として返却していただきます。 本書では返却時の手続きとして実施いただく項目を説明するとともに、利用者ごとに実施する項目が異なるため、 実施項目を選択・確認した後、実施完了の確認ができるチェックリストとして活用できるようにしました。

## YCU アカウントについて

退職後は原則として本学で使用していた個人用 YCU アカウントは使用できなくなります。したがって、アカ ウントを使って提供されていたサービスの利用ができなくなります。(※1 詳細は P3 に記載)

ただし、退職後も共同研究者や客員教授としてアカウントの継続利用を認められた方については、継続利 用申請を行うことでアカウントを使用することができます。

業務用アカウントを使用している方は、後任の方にパスワードや多要素認証の設定を引き継いで下さい。

#### PC について

本学より貸与された PC は利用者本人の個人情報や、メール、各種登録情報などの削除をした上で返却 をお願いします。廃棄する場合は必要な廃棄手続きを行って下さい。

### 手続き手順

YCU アカウントと PC について以下の手順で返却手続きを実施して下さい。

- ① 以下の表の実施項目をお読みいただき、自分が実施すべき項目どうかを確認し、実施すべき項 目については左側の「実施項目選択」の欄の□にチェックを入れます。全ての実施項目につい て必要かどうかを確認します。
- ② ①でチェックをつけた実施項目を実施し、完了したら右側の完了チェック欄にチェックを入れます。
- ③ ①で確認したチェック項目が全て完了したら、手続き完了です。

#### 1. YCU アカウント返却手続き

### 1.1 個人用アカウント

 $\overline{a}$ 実施項 目選択 実施項目 完了 チェック **→□ | 1-1-1) 退職後は YCU アカウントを使用しない** YCU アカウントに関する手続きは必要ありません。有効期限を過ぎると使用で きなくなります。 注) 学外の組織等での会員登録などに本学のメールアドレスを使用してい る場合には、事前に登録変更手続きを完了しておいて下さい。 □ **→□ │ 1-1-2) 退職後も YCU アカウントを使用し続ける** YCU アカウントの延長手続きを行って下さい。方法は以下の資料をご確認下さ い。退職前でも後でも手続きは可能です。 https://www-user.yokohama-cu.ac.jp/~ictpromo/apply-extend □ どちらか一方を選択

## 1.2 業務用アカウント(使用者のみ実施)

<u>■ ジちらか一方を選択</u>

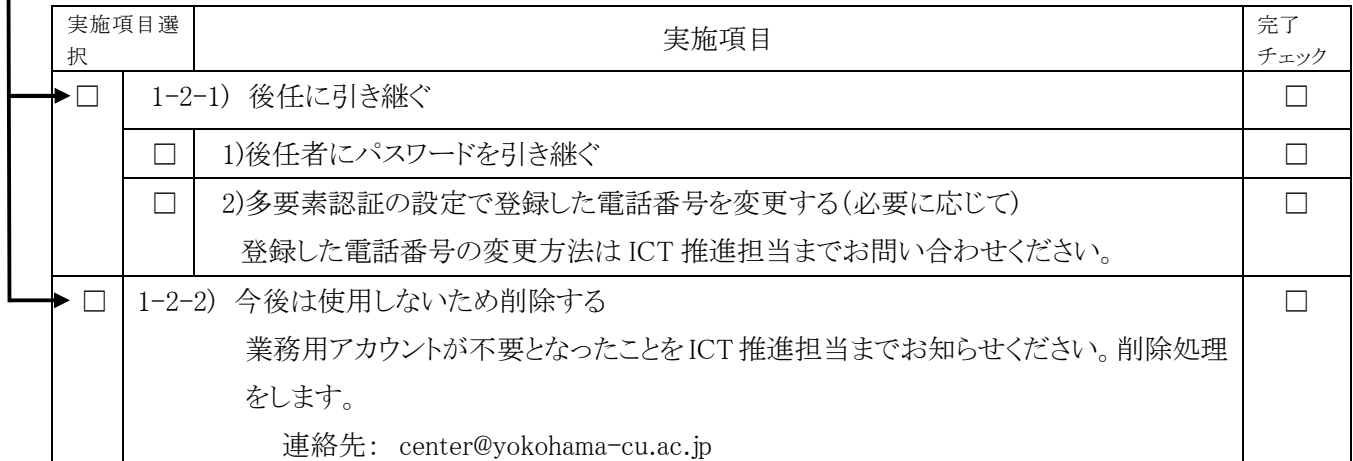

# 2. PC の返却手続き

j

L

どちらか一方を選択。PC が複数台ある場合はそれぞれの PC について実施して下さい。

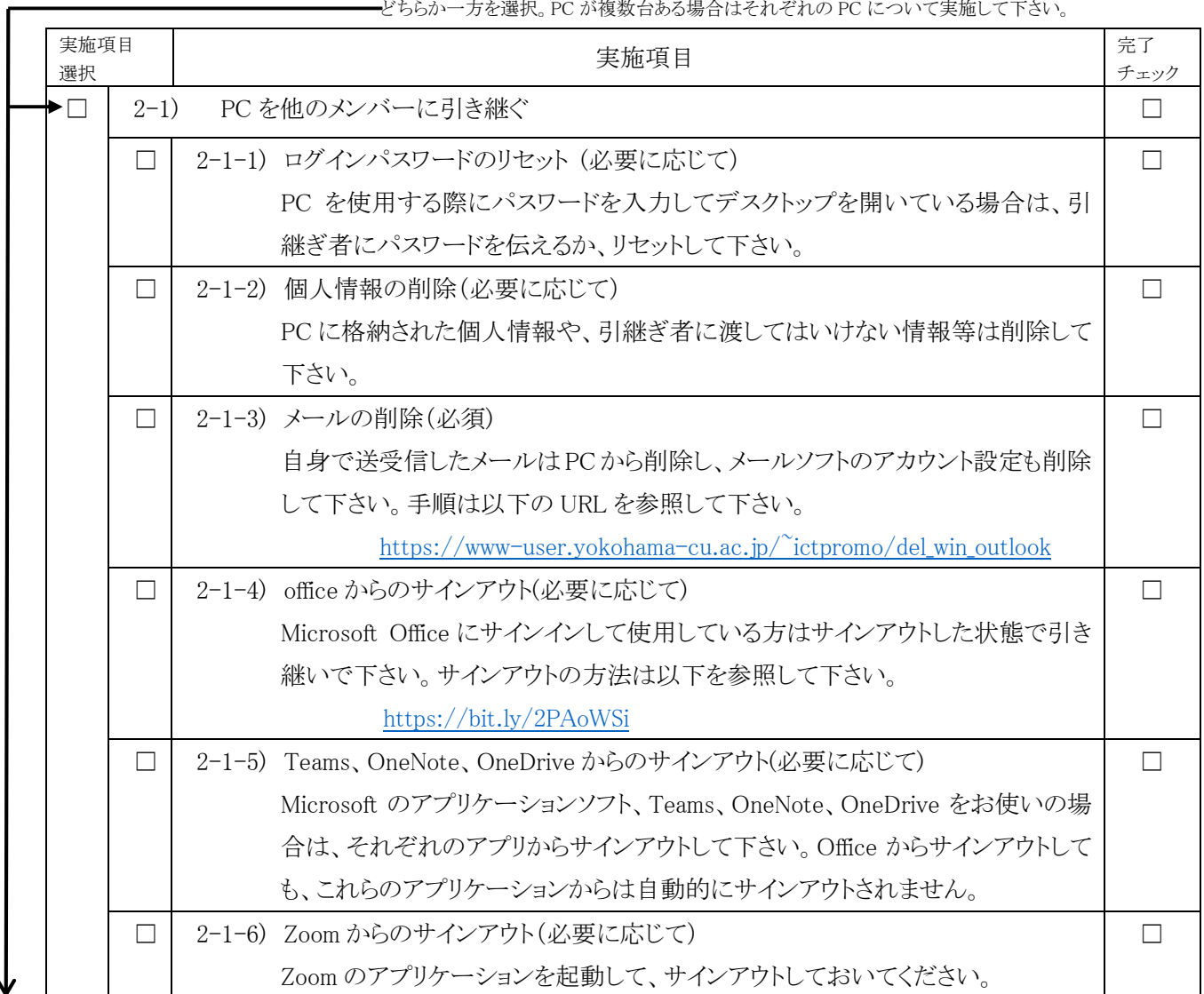

▼ L<br>※ページへ

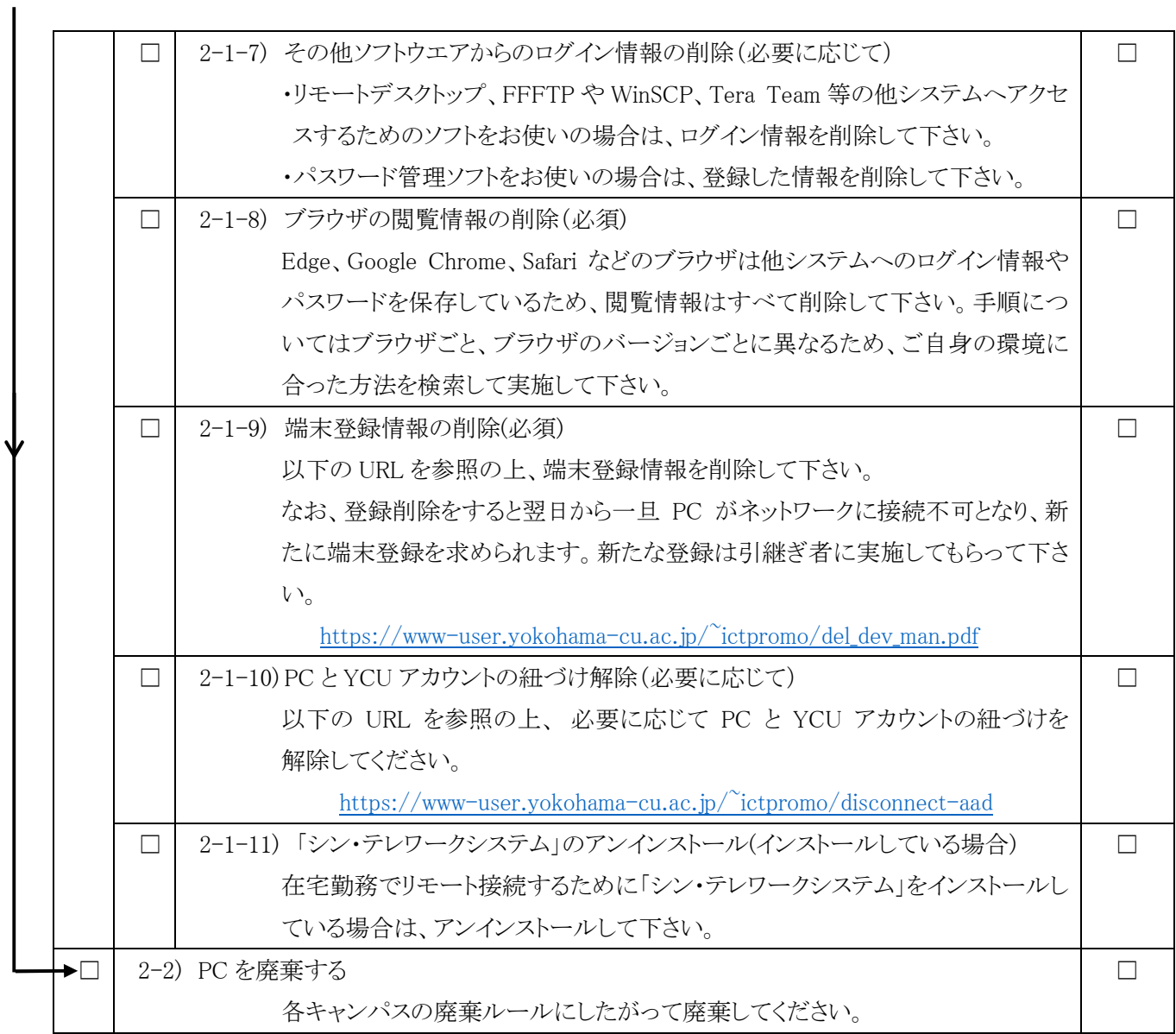

※1 YCU アカウントの返却により以下のサービスが利用できなくなります。 本学で貸与しているソフトウエアのライセンスを退職後も使い続けることはライセンス違反となりますので、新たな職 場で貸与を受けるか、ご自身での購入をお願いします。 メールの送受信 Microsoft Office の利用 VPN 接続(学外からの論文検索) 学内での有線接続によるネットワークの利用 ■無線 LAN の利用(ゲストユーザーとしての利用は可) JMP の利用 SPSS の利用 ■ YCU Portal へのアクセス YCU-net へのアクセス - 業務用ファイルサーバへのアクセス 情報教育実習室に設置してある PC の利用 Zoom の利用